### EMS Web Reporting Quick Start Guide

June 2018

# What is EMS Web Reporting?

• EMS Web Reporting allows you to search for data saved in EMS *before* you download it.

• Using EMS Web Reporting's search tools you can narrow your search to be as specific or as broad as you like in order to best match your needs.

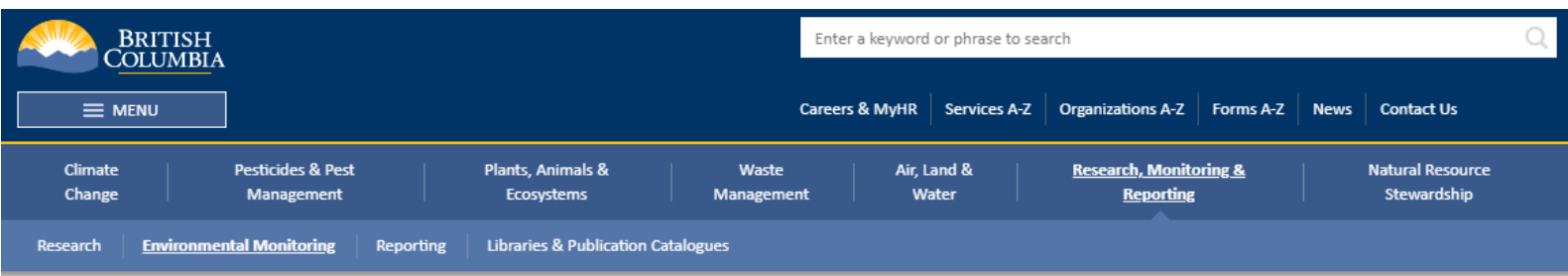

Home / Environmental Protection & Sustainability / Research, Monitoring & Reporting / Environmental Monitoring / Environmental Monitoring Databases / EMS Web Reporting (EMS WR) /

### **EMS Web Reporting Main Menu**

Welcome to EMS Web Reporting(EMSWR). From here you can search and download data stored within the EMS database. Training documentation can be found here.

#### **Information Retrieval**

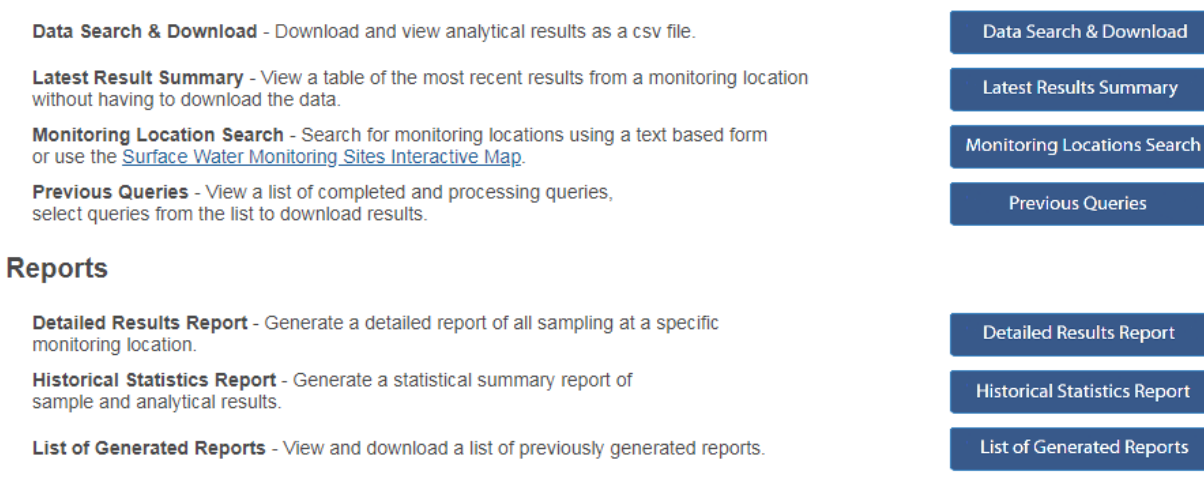

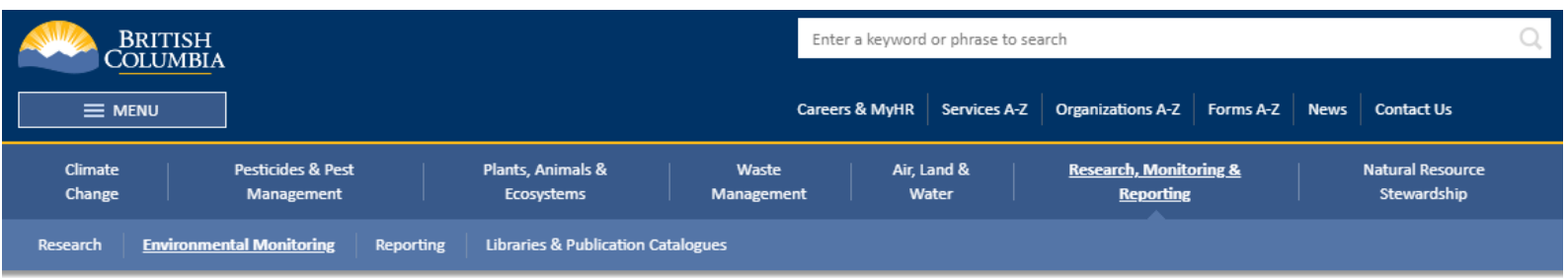

Home / Environmental Protection & Sustainability / Research, Monitoring & Reporting / Environmental Monitoring / Environmental Monitoring Databases / EMS Web Reporting (EMS WR) /

### **EMS Web Reporting Main Menu**

Welcome to EMS Web Reporting(EMSWR). From here you can search and download data stored within the EMS database. Training documentation can be found here.

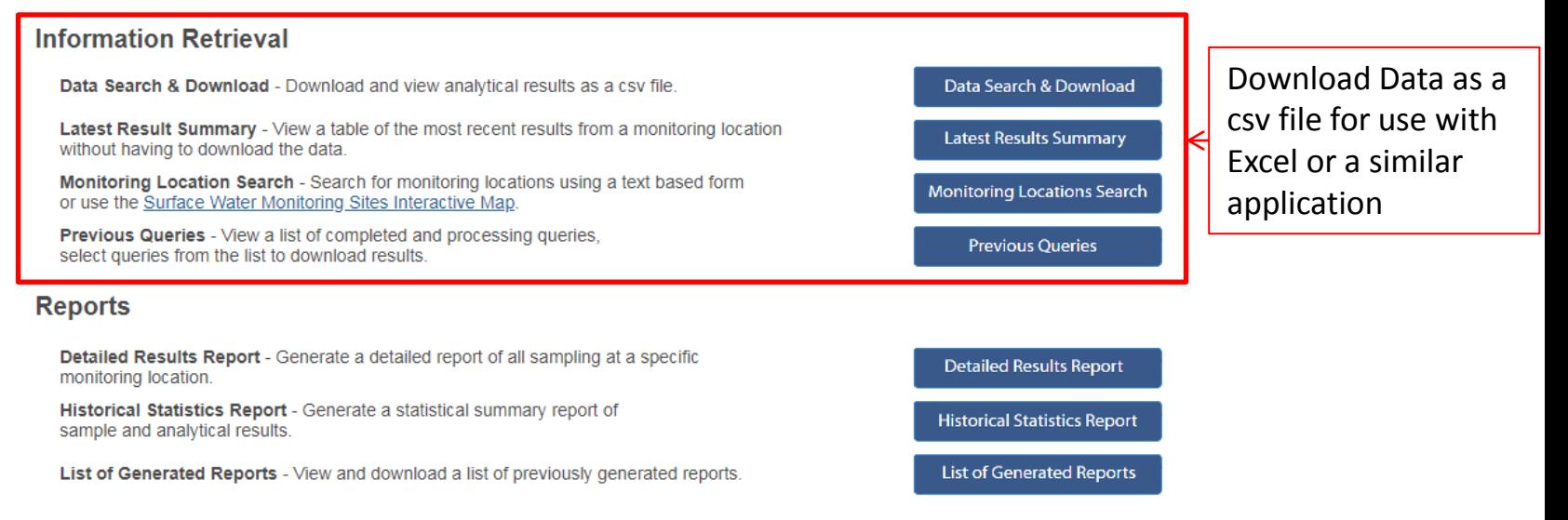

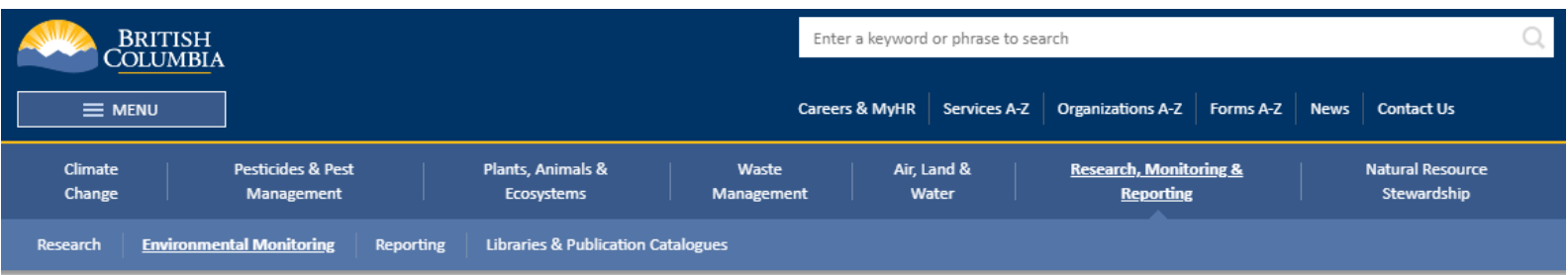

Home / Environmental Protection & Sustainability / Research, Monitoring & Reporting / Environmental Monitoring / Environmental Monitoring Databases / EMS Web Reporting (EMS WR) /

### **EMS Web Reporting Main Menu**

Welcome to EMS Web Reporting(EMSWR). From here you can search and download data stored within the EMS database. Training documentation can be found here.

#### **Information Retrieval**

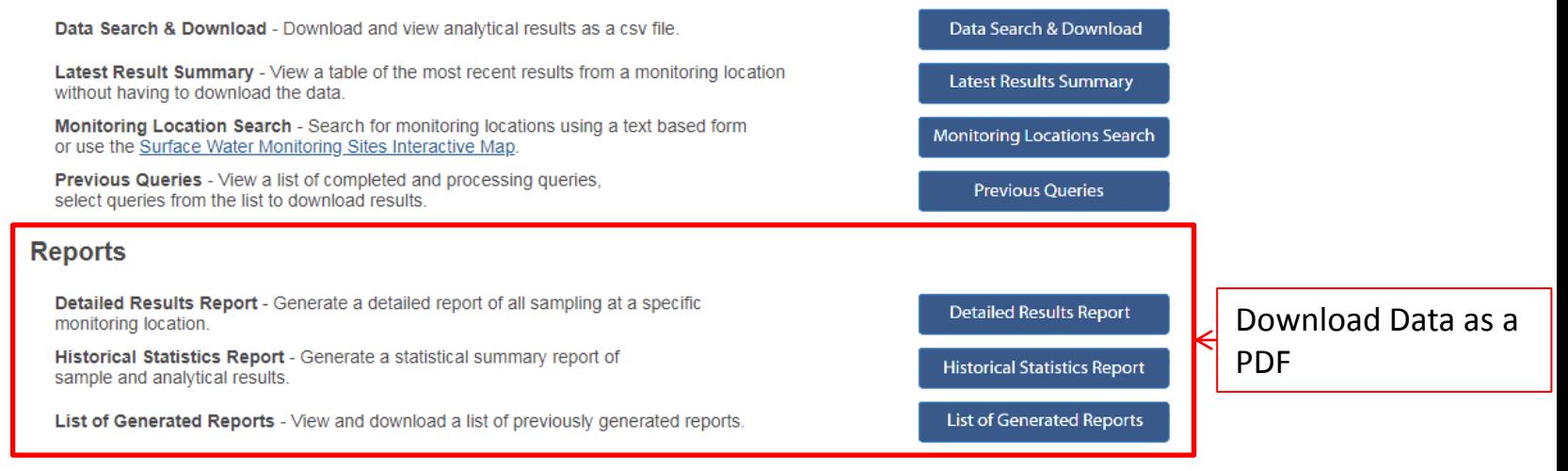

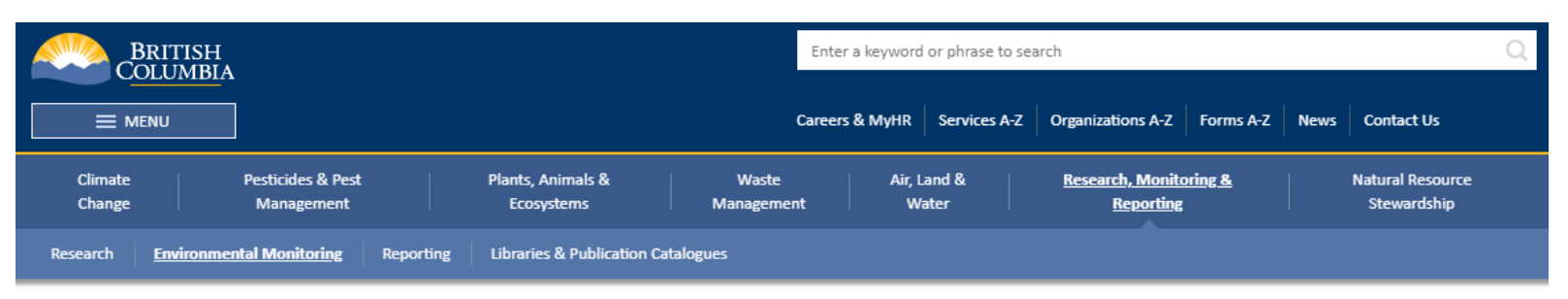

Home / Environmental Protection & Sustainability / Research, Monitoring & Reporting / Environmental Monitoring / Environmental Monitoring Databases / EMS Web Reporting (EMS WR) /

### **EMS Web Reporting Main Menu**

Welcome to EMS Web Reporting(EMSWR). From here you can search and download data stored within the EMS database. Training documentation can be found here.

#### **Information Retrieval**

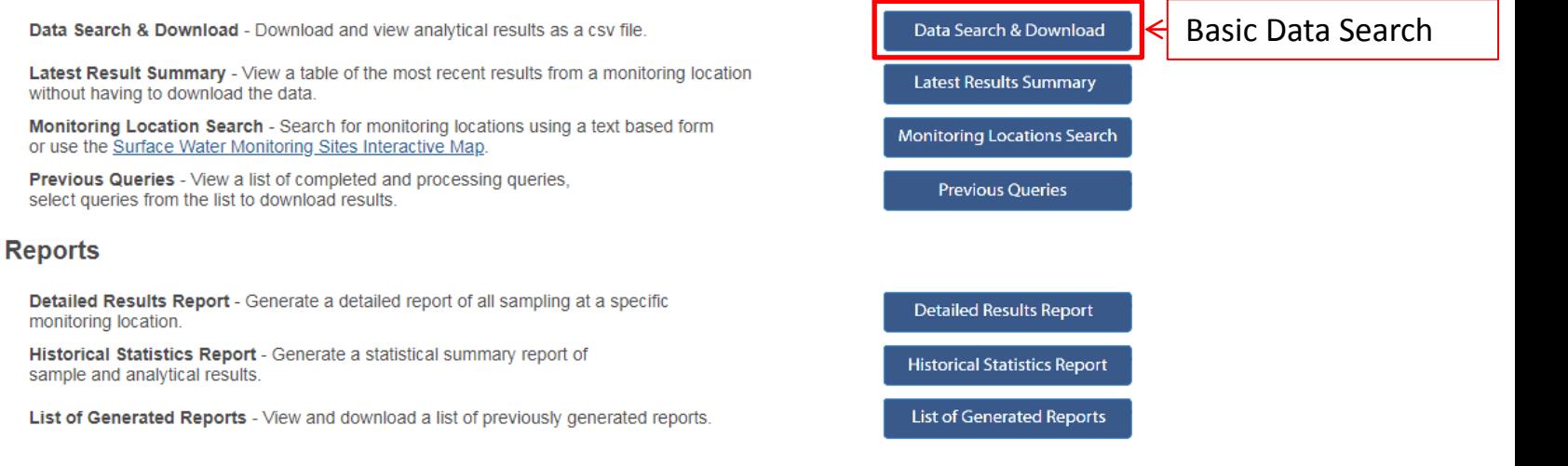

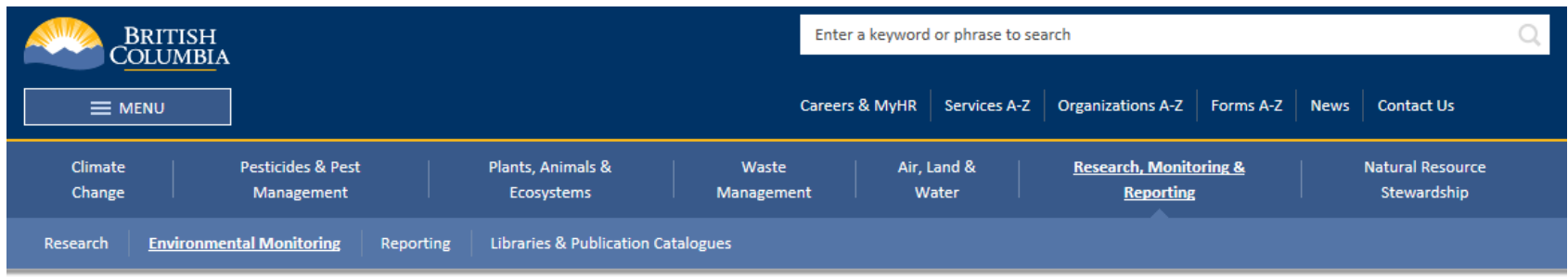

Home / Environmental Protection & Sustainability / Research, Monitoring & Reporting / Environmental Monitoring / Environmental Monitoring Databases / EMS Web Reporting (EMS WR) /

### Data Search & Download

Search the database for analytical results. Use "%" wild card to broaden your search. For example searching for a location name with "%salmon%' will return all the location names that contain the word 'salmon', such as 'salmon river' or 'cabin on salmon lake'. Fields followed by a downward facing arrow can be selected from a list by clicking the arrow.

To view more search field options, click the Advanced Search button in the lower right.

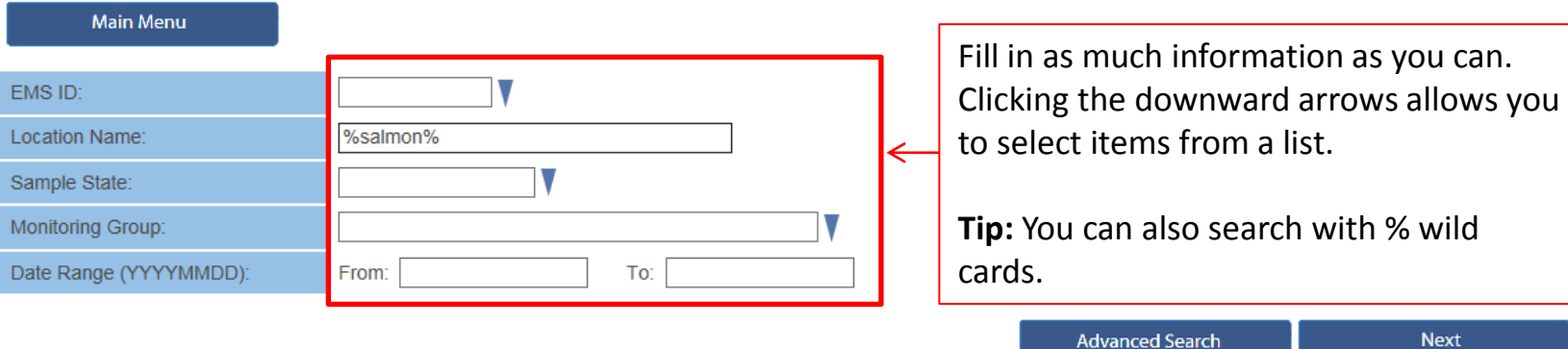

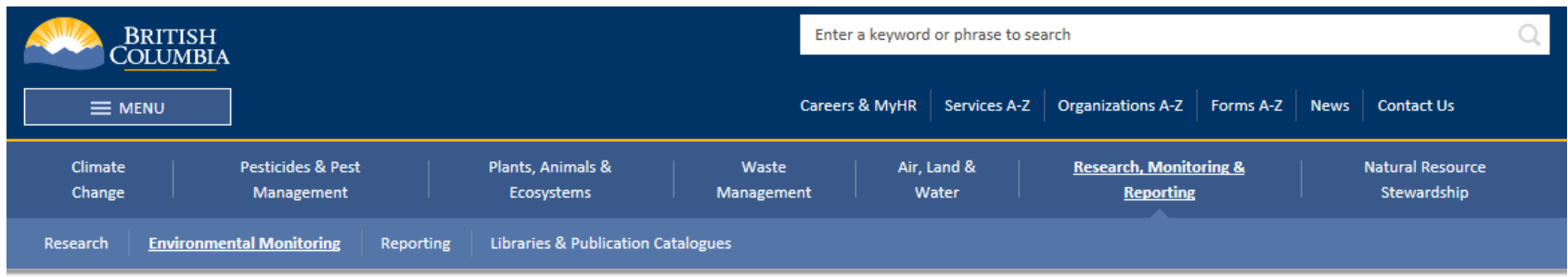

Home / Environmental Protection & Sustainability / Research, Monitoring & Reporting / Environmental Monitoring / Environmental Monitoring Databases / EMS Web Reporting (EMS WR) /

### Data Search & Download

Search the database for analytical results. Use "%" wild card to broaden your search. For example searching for a location name with "%salmon%' will return all the location names that contain the word 'salmon', such as 'salmon river' or 'cabin on salmon lake'. Fields followed by a downward facing arrow can be selected from a list by clicking the arrow.

To view more search field options, click the Advanced Search button in the lower right.

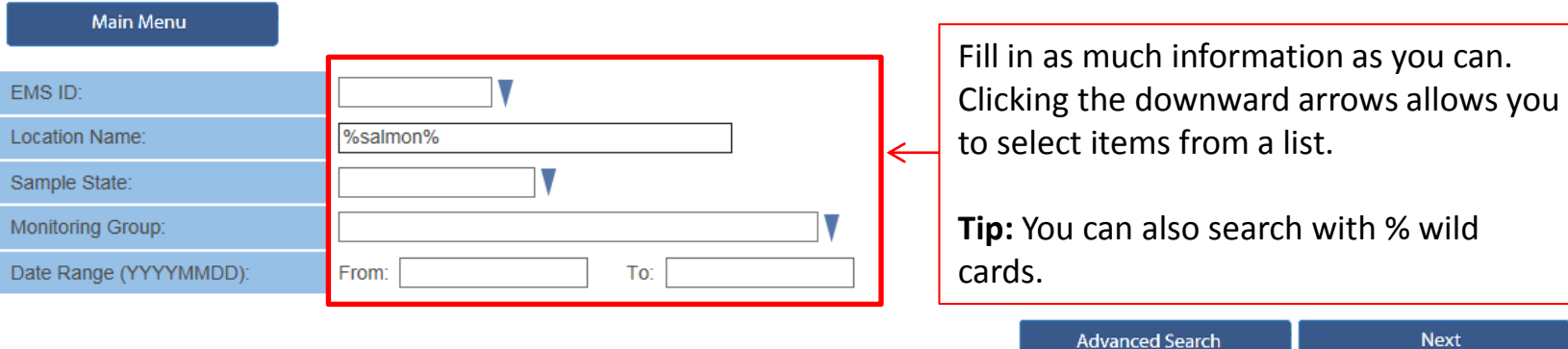